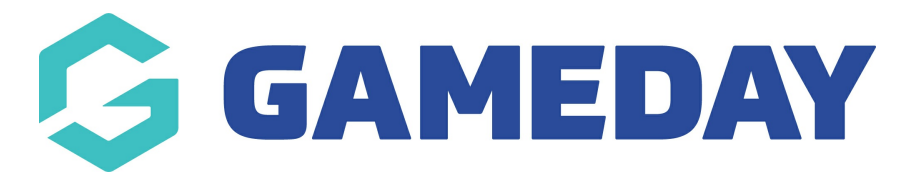

## **How do I lock/unlock a Contract?**

Last Modified on 09/11/2023 1:22 pm AEDT

As a sport utilising Contract Management features, you have the ability to lock and unlock the ability for Club-level administrators to edit specific contracts.

**Note**: Locking and unlocking contracts can only be done from Association-level or higher

To control the lock status of a contract:

1. From your organisation dashboard, open the **Members** menu, then select **CONTRACTS**

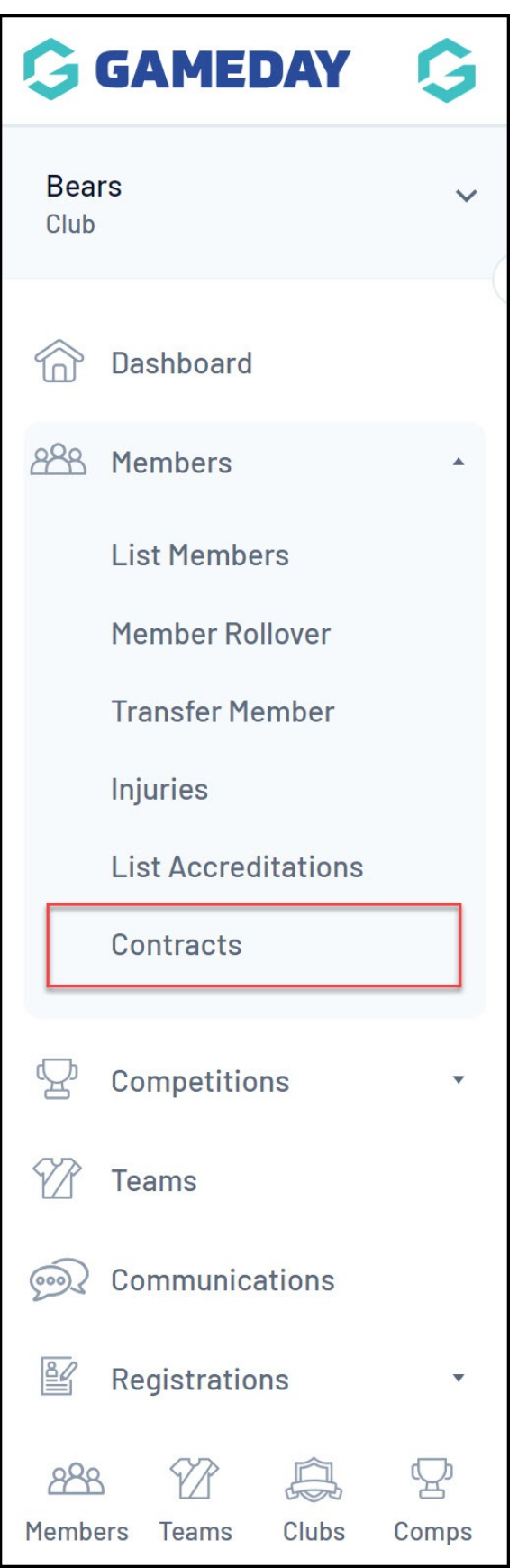

2. Find the relevant contract and use the magnifying glass icon to**EDIT** the contract

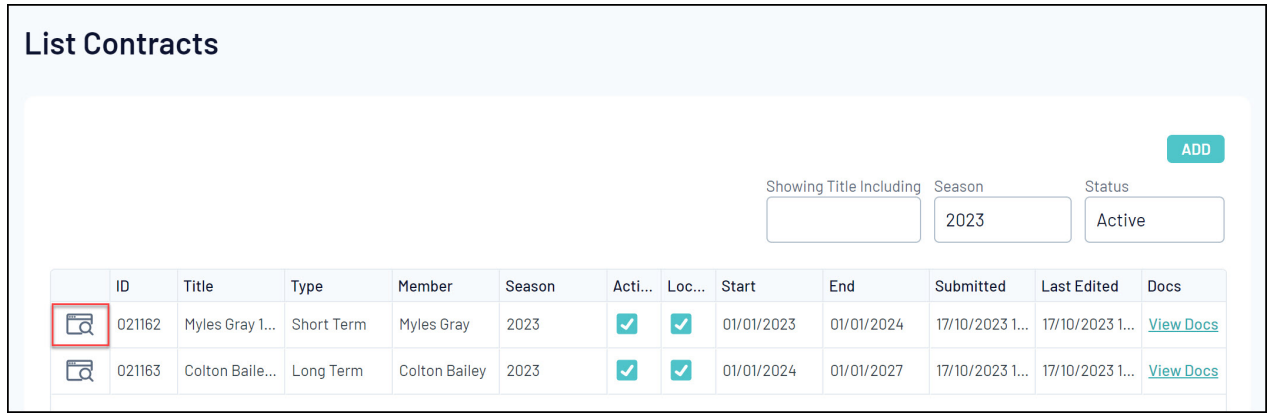

3. Scroll down to the Locked field and apply a setting:

- If ticked, club-level administrators will not be able to edit this contract's details
- If un-ticked club-level administrators will be able to edit this contract's details

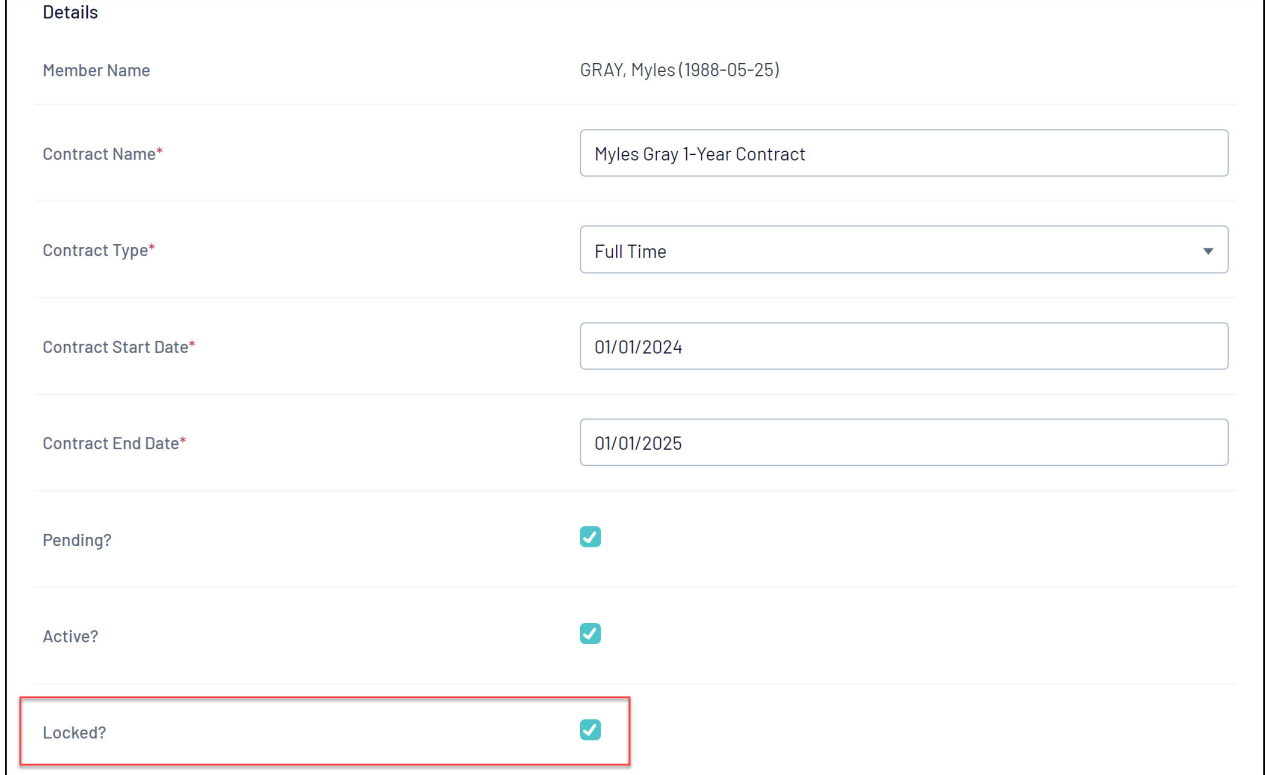

## 4. Click **UPDATE CONTRACT SUBMISSION**